## 개정 누리과정 집합연수 비대면 연수 안내

<2023. 3. 23.(목), 한국보육진흥원 교직원인재개발본부 역량개발부>

## 개 요

- **(교 육 명) 누리과정 교사연수**
- **(일 시) 2023. 3. 25.(토), 09:00 ~ 18:00**
- **(대 상) 시군구 승인받은 교사**
- **(교육형태) 실시간 비대면 연수(온라인 플랫폼 ZOOM활용)**
- **(★사전준비) \*안내 문자 3/24(금) 오후 3시 발송/ 보육 및 타업무 중 연수 참여 불가**
- 공지사항 확인 ※비대면 연수 출석체크 방법 및 ZOOM 사용매뉴얼 반드시 숙지
- **시군구 승인 확인** ※미승인자 연수 참여 불가
- 컴퓨터 및 인터넷, 화상 캠 상태 점검 ★원활한 교육 참여를 위해 PC 권장 ※연수 중 (9:20~18:00) 로그인 상태 반드시 유지 ※ 비대면 연수(ZOOM) 입장 시 대화명 반드시 다음과 같이 입력 => 이름-00어린이집
- 연수 교재 다운 ※누리과정 포털 사이트: https://i-nuri.go.kr

□ 교육일정

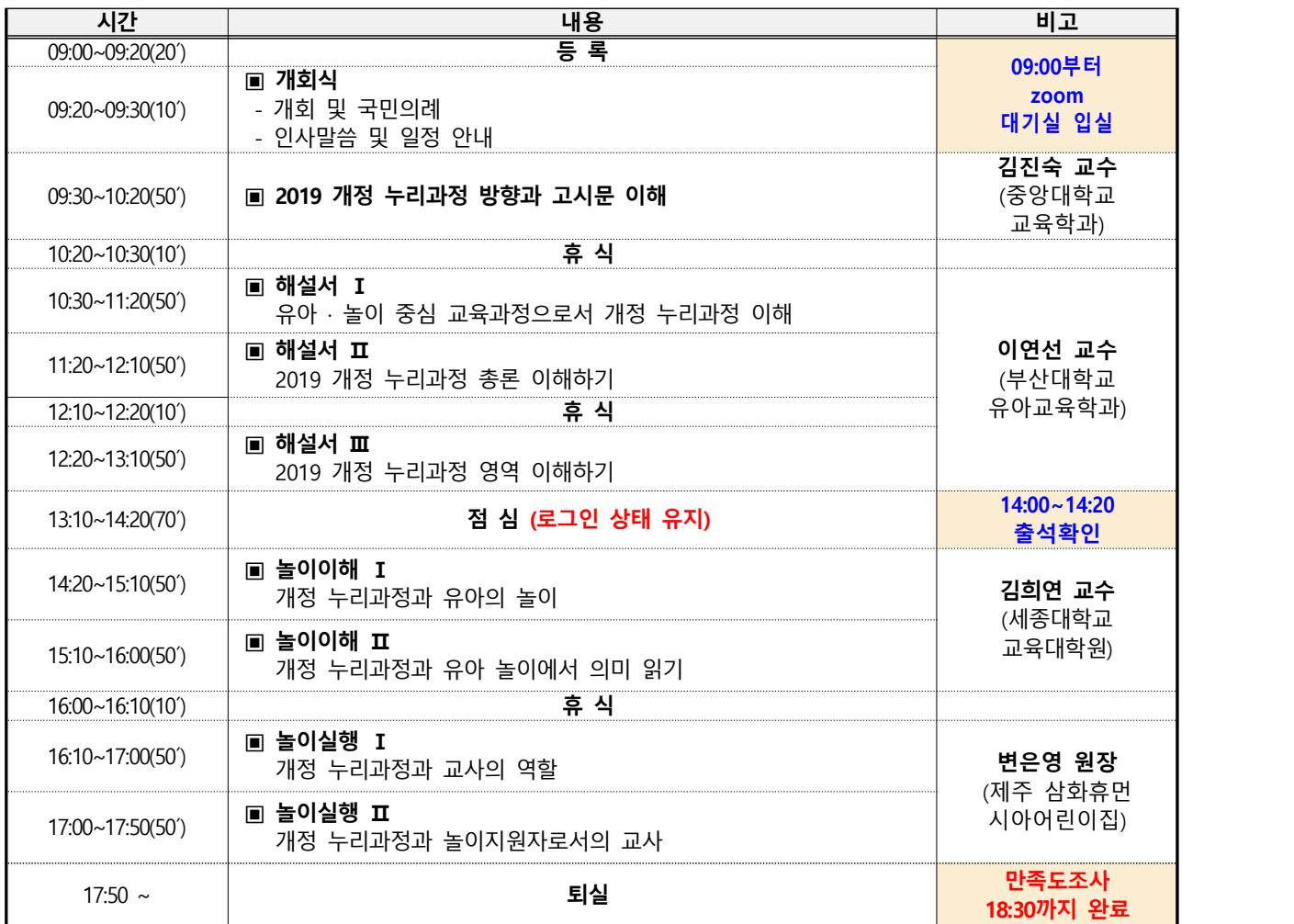

교육진행 단계별 안내

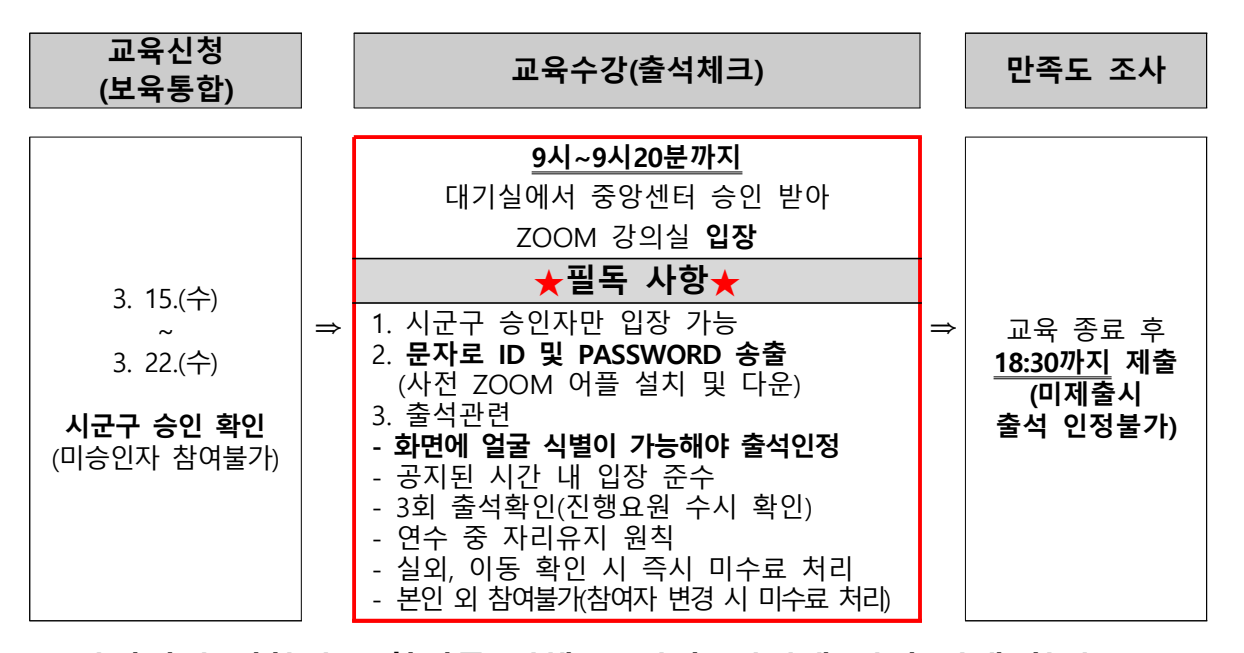

 **※ 안정적인 집합연수 참여를 위해 PC권장, 인터넷 연결 상태 확인 ※ 신청 시 입력한 전화번호로 ZOOM ID 및 PASSWORD, 만족도조사 URL 전송**

○ **(교육신청 및 참여)** 

- 신청방법: 보육통합정보시스템> 교육관리> 누리과정> 집합연수 신청
- 

- 신청기간: 2023. 3. 15.(수) ~ 3. 22.(수)<br>- 시군구 승인기간: 2023. 3. 15.(수) ~ 3. 23.(목)

**※ 시군구 승인을 받은 교사만 연수 참여 가능(연수 참여 1일 전 신청 상태 확인)**

○★**(교육수강)** 

 - 접수: 2023. 3. 25.(토) 09:00~09:20 **(시간 반드시 준수) ※ 교육 1일 전 문자를 통해 ZOOM ID, PASSWORD 안내 ※ 교육 전, 안내사항 필독 (중앙육아종합지원센터 홈페이지> 공지사항> 안내사항) (한국보육진흥원 홈페이지> 공지사항> 홍보) ※ 첨부파일 반드시 확인 ※ 교육 하루 전, ZOOM 어플 다운 및 설치 필수**

○ **(출석체크)**

- 9시 20분까지 대기실에서 중앙센터 승인 받아 강의실 입장

- **승인시간 고려하여 9시 10분까지 접속 필수**

- 출석 체크 3회 진행 (입장 점심식사 후 강의종료 후 만족도 조사 제출) 입장 시 대화명을 ★**'이름-00어린이집'**★**로 작성해야 강의실 입장가능**
- 
- **화면에 얼굴이 식별이 가능해야 출석 인정(진행요원 수시 확인)**

 **-** ★★**다음 상황 시 미수료 처리**★★  **1) 실외 또는 이동 중 수강 시 2) 보육 및 업무 중 수강 시 3) 참여자 변경 시**

## ○ **(만족도 조사)**

- 교육종료 후 **당일 18시 30분까지** 만족도 조사 진행 (본인이름-어린이집명 기재)
- 만족도 조사로 최종 출석체크

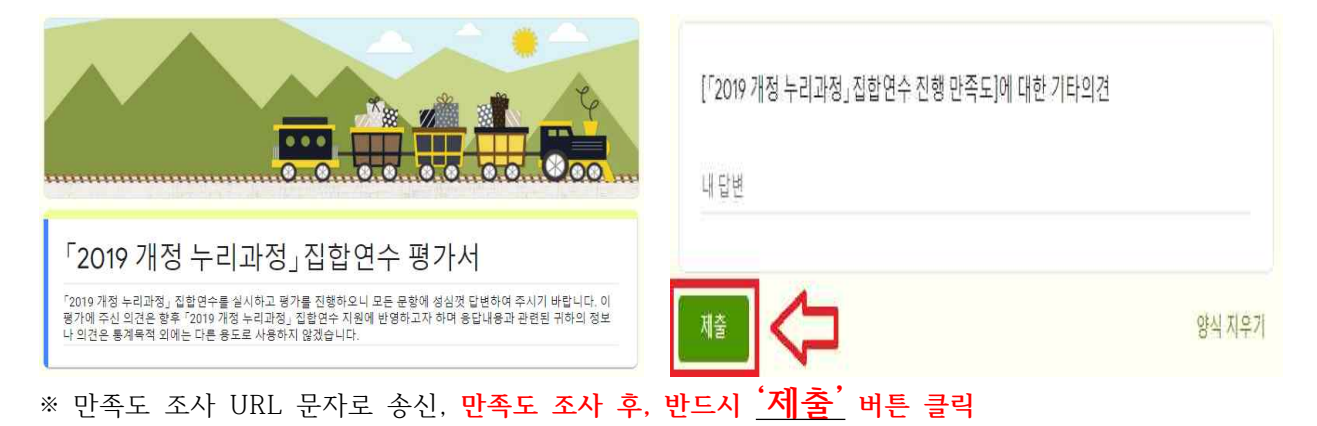

- □ 기타 안내사항
	- 교육 사전 준비사항
	- **★첨부파일 '개정 누리과정 비대면 연수 사용매뉴얼' 반드시 확인 후 설치** ( ZOOM 화상교육 및 회의는 PC 및 스마트 기기를 통해 접속 가능하며, **사전에 프로그램이 설치되어 있어야 입장가능** )
	- **설치된 'ZOOM 아이콘'으로 입장 (ZOOM 홈페이지에서 회의 참가 시, 참가자 대화명 작성하는 부분이 없어 강의실 입장 승인처리 불가)**
	- 프로그램 활용이 익숙하지 않아 교육 수강 시 어려움이 있거나 매뉴얼 미숙지로 수료인정에 대해 불이익이 발생하지 않도록 수강 전 꼭 **비대면 연수 출석체크 방법 및 ZOOM 사용매뉴얼**을 숙지
	- **★교사연수자료 다운 (i누리 홈페이지 접속 - https://i-nuri.go.kr)**

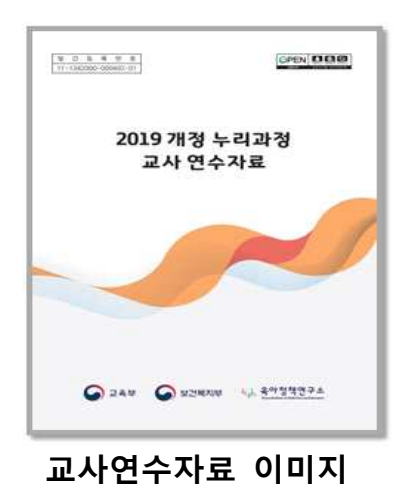

[ i누리: 누리과정 포털 홈페이지 접속 > 배움누리 > 연수자료 > 교사대상연수자료 > 2019개정누리과정교사연수자료 > 다운로드 ]

**[문의] 한국보육진흥원 교직원인재개발본부 역량개발부 이정서(02-6901-0284)**